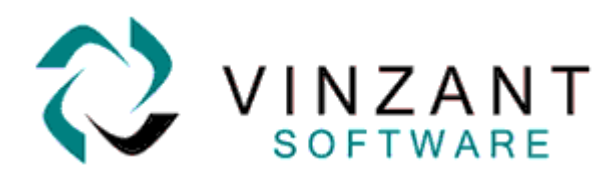

## BEFORE UPGRADING

**• GECS v4.70 uses the same license number as GECS v3.60 through v4.60.** Contact the GECS Sales Department at (sales@vinzantsoftware.com or 219.942.9544) to obtain additional agent licenses or if you have any questions.

## • **You can only upgrade to GECS v4.70 from GECS v3.60 through v4.60. Earlier versions of ECS or GECS must upgrade to 3.60 before going to v4.70.**

• This version contains new and changed features. Test v4.70 of Global ECS prior to running it in a production environment. See the "What's New" documentation for more information.

• Be sure to check the Vinzant Web Site to see the most recent v4.70 updates of bug fixes and known issues at<http://www.vinzantsoftware.com/pdfs/changes470.pdf>

• When installing v4.70 you must be logged into the GECS machine with rights to edit the registry such as Local Administrator Rights. There is error checking that is different from previous versions. Being a Domain Administrator is not enough. Domain Administrators must additionally be given rights such as Local Administrator rights. Otherwise, after installing, you will get an error stating you do not have privileges.

• Read the Pre installation document. It will help you understand what you or your DBA need to do prior to installing GECS v4.70 [http://www.vinzantsoftware.com/pdfs/470presteps.pdf](http://www.vinzantsoftware.com/pdfs/presteps.pdf)

## **IMPORTANT WHEN UPGRADING FROM VERSION 3.60**

• You should PAUSE your Controller to let all running jobs complete before shutting down the system.

• Once all jobs have completed, shut down all of your Agents. Be sure GECS has updated each agent's status to quit.

• Once all agents are marked as quit, shut down all GECS client programs, then the web manager, controller and lastly the DBMS.

• Make a backup copy of your GECS data files.

• Always trim as many Days of Completed Jobs and Events as possible. Some system degradation could occur if too much history is maintained.

• Make certain that if you have jobs that repeat often, such as every 10 minutes, you do not have events being generated by these jobs (e.g. Job Started, Job Finished, etc.).

• Note that new in v4.10 - Batch Jobs configured to repeat do not reschedule until every job in the batch completes.

• **You cannot 'upgrade' installations from version 3.60 directly to the 64-bit version of 4.70.** The conversion program, GECSC360.EXE, which is used to convert your data from v3.60 to v4.70 is a 32-bit Windows program. You can ONLY upgrade your data from v.3.60 by first installing the 32-bit version of v.4.70. Once your data is converted to v.4.70 using the 32-bit version, you can then install the 64-bit version and access the converted data. Refer to the section in the On-Line Manual titled 'MANUAL UPGRADE FROM GECS 3.6 TO 64-BIT GECS' or contact GECS technical support for more information.

## GLOBALECS

Copyright 2017 Vinzant Software, Inc. All Rights Reserved. All company and product names are trademarks, or registered trademarks, of their respective owners.